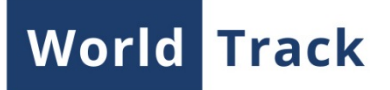

# **Dashboard**

Dashboard is an application developed to monitor the KPI (Key Performance Indicators) of your vehicles. The indicators are the following: mileage, fuel consumption, engine hours, average and maximum speed, stays, visited geofences, time in trips, idling. The app provides a possibility either to receive charts on the basis of any chosen parameter or carry out comparative analysis on the basis of two parameters.

### **Interface**

After the first logging in a work area contains a list of units and two charts: mileage (10 units with the maximum mileage for the previous day) and fuel consumption chart (10 units with the maximum fuel consumption for the previous day).

A list of units is a table with current information on the units: name, connection state, location, last message time, speed. The filter on the basis of any above mentioned parameter could be used in the list.

Both the list and the charts could be closed. Returning the list and the charts, as well as adding new charts on the basis of the same or other parameter could be done at any time by clicking the corresponding buttons in the right upper corner of the app.

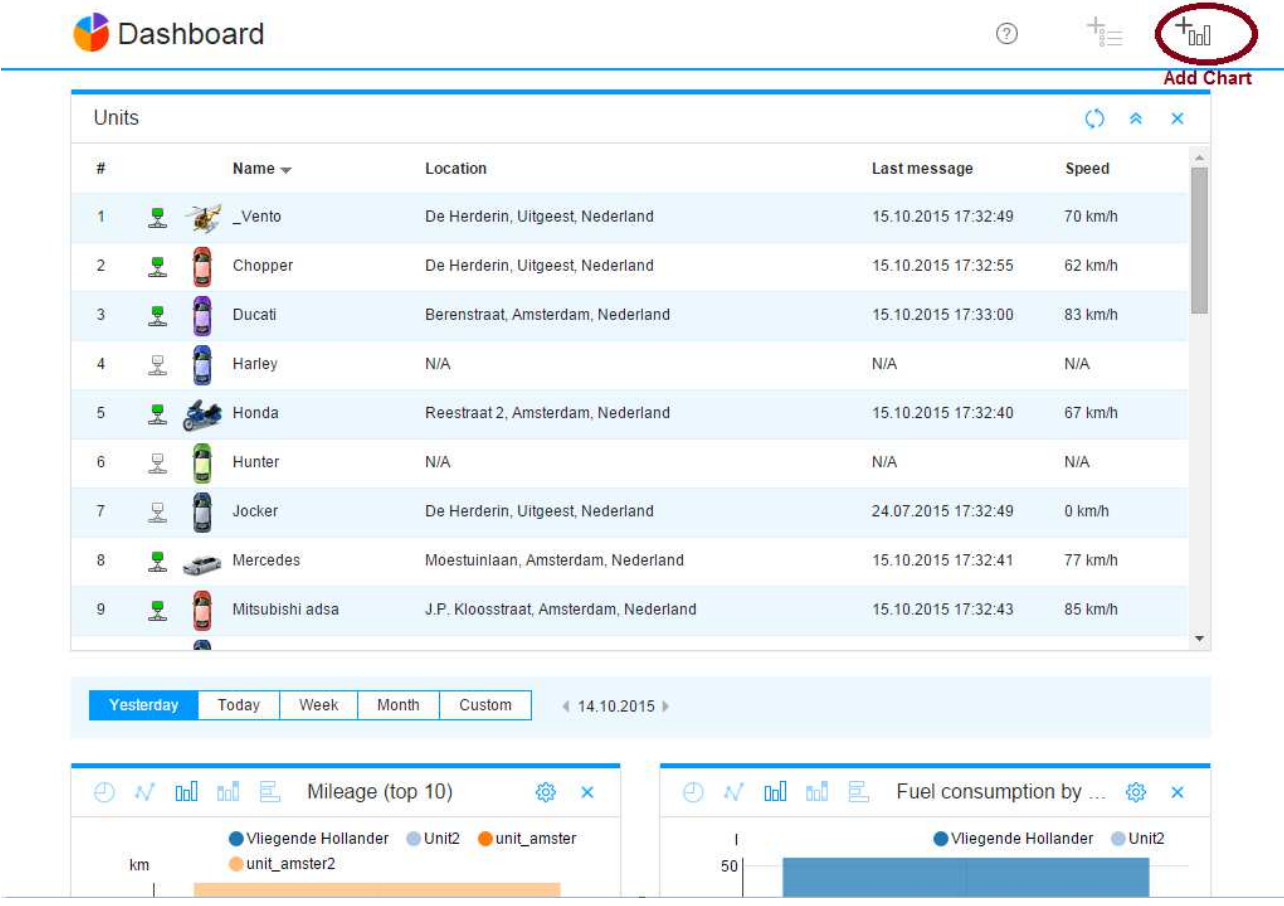

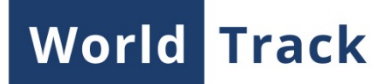

## **Key Performance Indicators**

Parameters relevant to units and helping to analyze their history and practicability of actions connected to them are considered to be Key Performance Indicators. There are the following indicators in the app:

- Mileage,
- Fuel consumption,
- Engine hours,
- Average speed,
- Maximum speed,
- Stays,
- Geofences,
- Time in trips,
- Idling.

# **Charts Adjusting**

#### **Charts (on the basis of one parameter)**

After clicking on the 'Add Chart' button, the dialogue box to be opened. Here it is necessary to choose chart type (in this case 'Charts'), units, and specify the necessary parameter. These are the variants for choosing the units:

The app provides the possibility to choose any number of units with maximum/minimum parameter value from all the units available. For example, there are 50 units in a vehicle fleet, and you would like to know which 10 of them have the maximum/minimum mileage value this month. So, it is necessary to choose 'All units' item in the dropdown list, indicate filtration type (maximum/minimum parameter value), and put 10 in the field 'Show units'.

If it is necessary to place all the available units according to the parameter value from maximum to minimum or vice versa, then you should put in the total number of the units, in this case 50.

In case with the minimum value, the 'Skip zero values' flag could be useful. If the flag is activated, then the application shows units with minimum but not zero values.

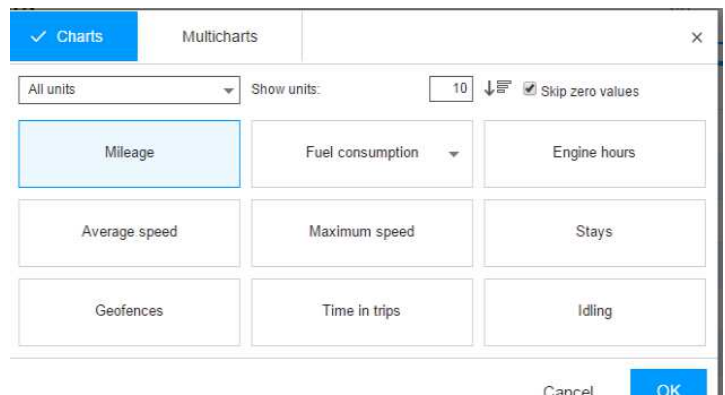

ш

#### **Multicharts**

'Multicharts' function enables to compare charts on the basis of two different KPIs, which helps to analyze them and find correlation. After clicking on the 'Add Chart' button, the dialogue box to be opened. Here it is necessary to indicate a chart's type (in this case 'Multicharts'), units, and choose two targeted parameters.

Process of choosing units for 'Multicharts' is the same as for the 'Charts' and includes the following options: all units, unit group, or particular unit.

Underneath, in two columns, there is a pair of KPIs on the basis of which charts will be made. By default such a pair is mileage and time in trips. To change KPIs in the pair, it is necessary to click on the corresponding column and indicate the target parameter. To create a multichart press 'OK'

#### **Working with Charts**

**World Track** 

After clicking OK, the corresponding chart appears in the work area. It is possible to add any number of windows with charts and drag them to any place on the work area.

A name of the chart reflects its configuration. You can choose different types of chart visualization in the window: circle diagram, line chart, grouping bar chart, accumulating bar chart, horizontal bar chart — for the charts on the basis of one parameter; and also line chart and grouping bar chart — for the multicharts. The corresponding icons are placed in the left part of the chart's heading.

Default setting for the interval is 'Yesterday'. However, this setting could be changed for different periods of time such as: day ('Yesterday', 'Today'), time interval ('Week', 'Month') or other interval indicated manually ('Custom'). Any changes to the time interval are applied to all the charts in the work area.

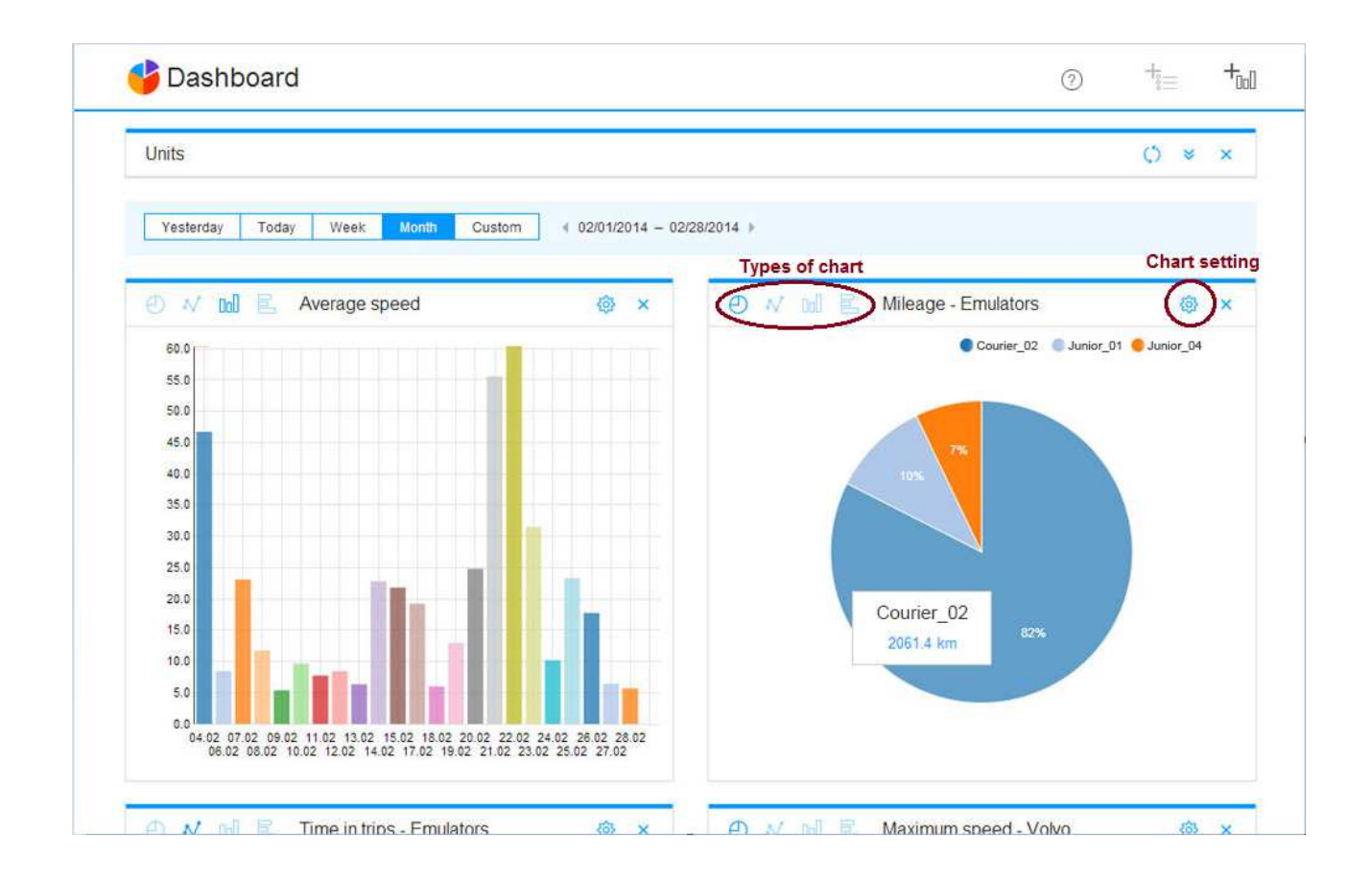